### **DOI: 10.12731/2227-930X-2023-13-4-79-91 УДК 004.62**

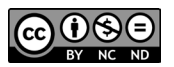

Научная статья | Транспортные и транспортно-технологические системы

# **РАЗРАБОТКА СКРИПТОВ ДЛЯ ОПТИМИЗАЦИИ РАБОТЫ НА ПК ПРИ ПОМОЩИ AUTOHOTKEY**

*Д.В. Максимов, М.В. Азаренко, Н.С. Владимиров, Г.А. Гареева, А.Г. Файзуллина*

*В данной статье рассмотрен процесс создания скриптов, оптимизирующих работу на ПК при помощи программы AutoHotkey. Созданные скрипты упрощают взаимодействие пользователя с ПК.*

*Цель – разработка скриптов для пользователей, при взаимодействии с которыми они смогут значительно повысить эффективность работы с ПК.*

*Метод или методология проведения работы: в данной статье рассматривается способ, в котором путем использования скриптов упрощается работа с ПК и увеличивается её эффективность.* 

*Результат: разработаны простые в использовании скрипты, которые повышают практичность взаимодействия с ПК, что положительно сказывается на эффективности работы.*

*Область применения результатов: разработанные скрипты могут быть применены в различных областях, где необходима автоматизация повторяющихся действий на ПК.*

*Ключевые слова: AutoHotkey; автоматизация; оптимизация; скрипты; повторяющиеся задачи; горячие клавиши; макросы; эффективность работы; алгоритмы*

*Для цитирования. Максимов Д.В., Азаренко М.В., Владимиров Н.С., Гареева Г.А., Файзуллина А.Г. Разработка скриптов для оп-* *тимизации работы на ПК при помощи AutoHotkey // International Journal of Advanced Studies. 2023. Т. 13, № 4. С. 79-91. DOI: 10.12731/2227-930X-2023-13-4-79-91* 

Original article | Transport and Transport-Technological Systems

## **DEVELOPMENT OF SCRIPTS FOR OPTIMIZING WORK ON A PC USING AUTOHOTKEY**

### *D.V. Maksimov, M.V. Azarenko, N.S. Vladimirov, G.A. Gareeva, A.G. Faizullina*

*This article describes the process of creating scripts that optimize work with a PC using the AutoHotkey program. The created scripts simplify the user's interaction with the PC.*

*Purpose – develop scripts for users, when interacting with which they will be able to significantly increase the efficiency of working with a PC.*

*The method or methodology of the work: this article discusses a method in which using scripts simplifies working with a PC and increases its efficiency.*

*Result: easy-to-use scripts have been developed that increase the practicality of interaction with a PC, which has a positive effect on work efficiency.*

*Scope of the results: the developed scripts can be applied in various areas where automation of repetitive actions on a PC is necessary.*

*Keywords: AutoHotkey; automation; optimization; scripts; repetitive tasks; hotkeys; macros; work efficiency; algorithms*

*For citation. Maksimov D.V., Azarenko M.V., Vladimirov N.S., Gareeva G.A., Faizullina A.G. Development of Scripts for Optimizing Work on a PC using AutoHotkey. International Journal of Advanced Studies, 2023, vol. 13, no. 4, pp. 79-91. DOI: 10.12731/2227-930X-2023-13-4-79-91* 

#### **Введение**

Современный образ жизни требует от нас много времени и энергии, чтобы выполнить все задачи, которые мы ставим перед собой. В этом контексте оптимизация работы с ПК становится особенно важной. Одним из инструментов, который может помочь в этом, является программа AutoHotkey. С ее помощью можно автоматизировать повторяющиеся действия, ускорить работу с текстом и файлами, а также упростить взаимодействие с приложениями и интернетом. В данной статье рассмотрено как использование AutoHotkey может помочь оптимизировать работу с ПК и сэкономить время.

AutoHotkey – это мощный инструмент для автоматизации и оптимизации работы с ПК. Он позволяет создавать скрипты, которые автоматически выполняют повторяющиеся задачи, упрощают работу с приложениями и облегчают навигацию в операционной системе [3].

С использованием AutoHotkey можно создавать горячие клавиши для быстрого запуска приложений, открытия файлов и папок, копирования и вставки текста, а также для выполнения других действий. Это позволяет значительно сократить время, затрачиваемое на выполнение повторяющихся задач. Кроме того, AutoHotkey позволяет создавать макросы для автоматизации работы в различных приложениях. Например, можно создать макрос для быстрого форматирования текста в Microsoft Word или для автоматического заполнения форм в браузере. Использование AutoHotkey может значительно повысить эффективность работы с ПК и сократить время, затрачиваемое на выполнение повторяющихся задач. Поэтому этот инструмент является актуальным и полезным для всех пользователей ПК.

**Цель работы:** представить возможности программы AutoHotkey и показать, как ее использование может помочь оптимизировать работу с ПК, ускорить выполнение повторяющихся действий, а также упростить взаимодействие с приложениями и интернетом, что в свою очередь позволит сэкономить время и повысить эффективность работы.

В данной работе будут описаны алгоритмы, созданные с помощью программы AutoHotkey, которые оптимизируют работу с ПК.

Для создания алгоритма требуется установленная программа AutoHotkey. На рабочем столе (или в папке) щелкнув правой кнопкой мыши, необходимо выбрать «Создать», в открывшемся окне выбрать «AutoHotkey Script» (рис. 1) [1].

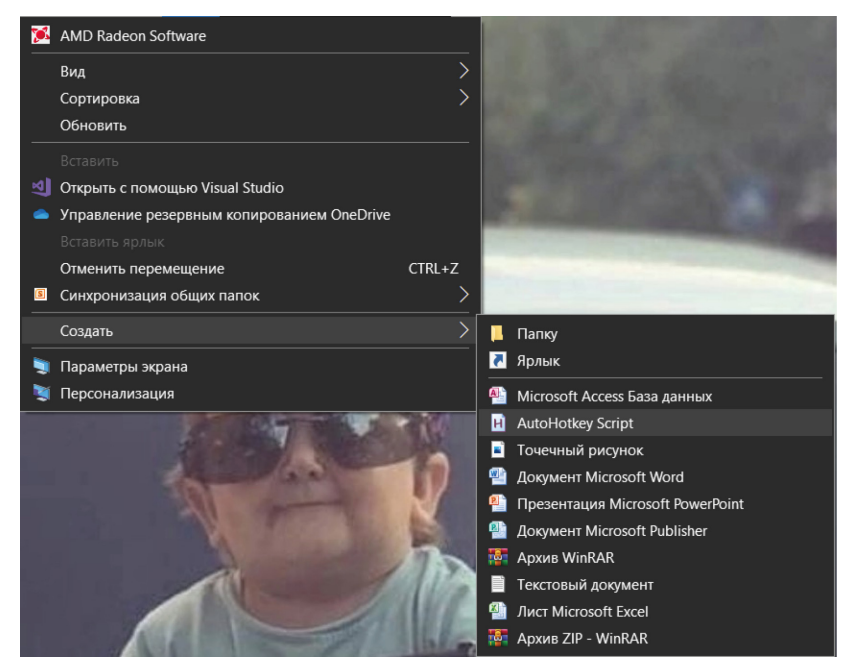

Рис. 1. Создание AutoHotkey Script

Далее щелкнув правой кнопкой мыши по созданному скрипту, в открывшемся меню необходимо выбрать «Edit Script» (рис. 2).

Создается текстовый документ, в который требуется написать скрипт. Написанный скрипт сохраняется и закрывается. Для запуска необходимо щелкнуть по нему два раза левой кнопкой мыши.

На нижней панели Windows должен появиться соответствующий значок (рис. 3).

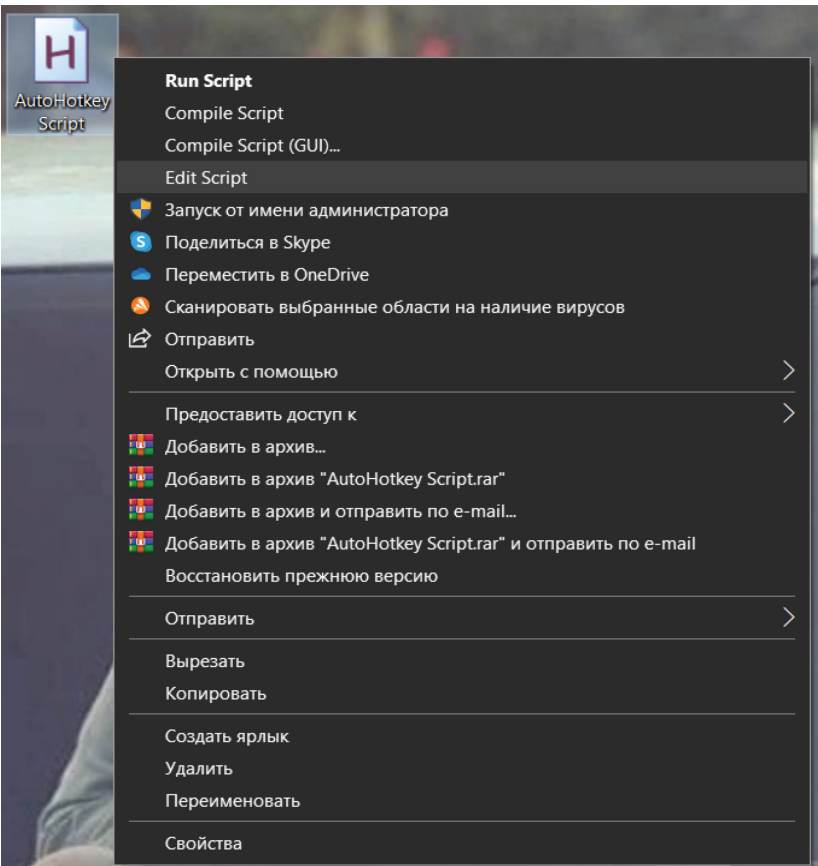

**Рис. 2.** Edit Script

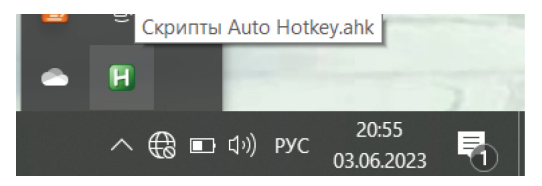

**Рис. 3.** Активный скрипт

Скрипт работает, можно пробовать его функционал.

В качестве примера было написано несколько скрипта, которые делают работу с окнами более комфортной и удобной [2].

Первый скрипт позволяет быстро закрыть любое окно комбинацией клавиш (рис. 4).

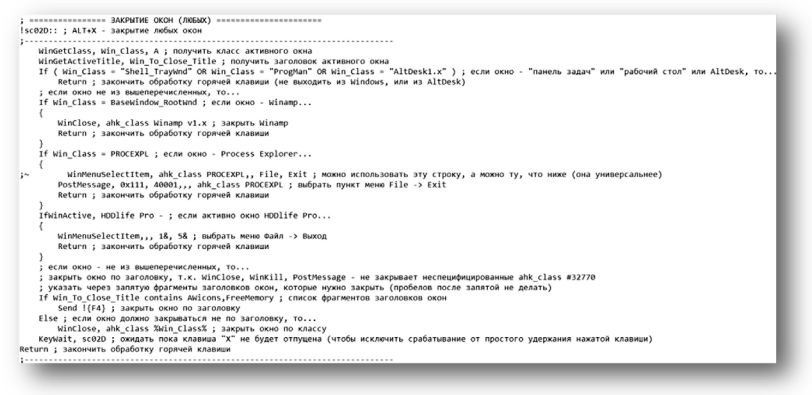

**Рис. 4.** Скрипт для закрытия окон

Данный скрипт ускоряет процесс закрытия окна. Он назначает комбинацию клавиш ALT+X (в коде «!sc02D») для закрытия любого окна, что не может позволить похожая по функционалу дефолтная комбинация ALT+F4.

Следующий скрипт позволяет закрывать файлы с автоматическим нажатием «сохранить» или «не сохранять», что значительно ускоряет данный процесс и сокращает количество действий со стороны пользователя (рис. 5).

При нажатии комбинации клавиш ALT+Win+C (в коде «!#sc02E») происходит закрытие файлов Word, Excel и т.д. с автоматическим нажатием кнопки «сохранить», как если бы была нажата клавиша Enter. Чтобы закрыть файл, не сохраняя, необходимо нажать сочетание клавиш ALT+Win+X (в коде «!#sc02D»), тогда выбирается следующая кнопка и подтверждается действие, как если бы была нажата клавиша Tab, а затем Enter [4].

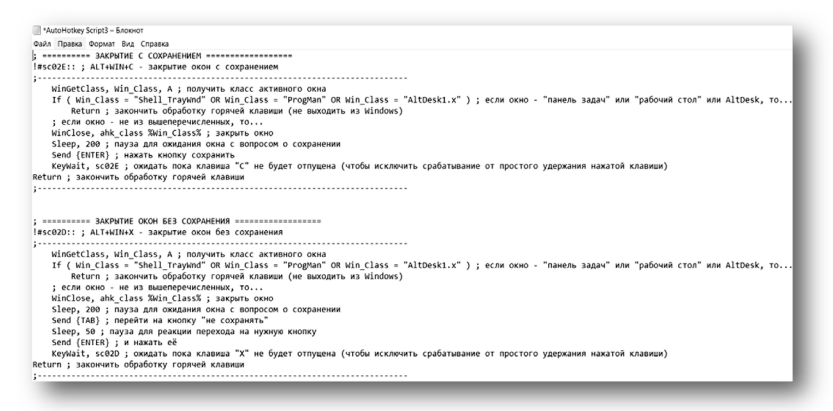

#### **Рис. 5.** Скрипт для закрытия окон с сохранением/без

```
*AutoHotkey Script6 - Блокно
Dağa Finança Oppuar Rus Conanci
: ========= ПЕРЕМЕШЕНИЕ ОКНА МЫШЬЮ (EWD) ==================
#LButton:: ; WIN+Левая мышь - перемещение окон за любое место внутри окна
    ; Вы можете отпустить клавишу WIN после нажатия левой кнопки, вместо того, чтобы удерживать ее
    ; И вы можете во время перемещения нажать Escape, чтобы отменить перемещение
    CoordMode, Mouse ; переключиться на абсолютные координаты экрана
    MouseGetPos, EWD MouseStartX, EWD MouseStartY, EWD MouseWin ; получить начальную позицию мыши и ID окна под мышью
    WinGetClass, EWD_Win_Class, ahk_id %EWD_MouseWin% ; получаем класс окна под мышью
    If EWD_Win_Class = ProgMan ; если это рабочий стол, то...
       Return: закончить обработку горячей клавиши
    WinGetPos, EWD OriginalPosX, EWD OriginalPosY,,, ahk id %EWD_MouseWin% ; запоминаем исходные координаты окна
    SetTimer, EWD WatchMouse, 10 ; переходить к указанной подпрограмме через каждые 10 мс
Return ; закончить обработку горячей клавиши
ЕWD WatchMouse: : подпрограмма обработки событий в таймере
    -<br>- FWD Work = 1 · флаг, что полпрограмма выполняется (он нужен лля корректной работы закрытия окон по Escane).
    спектуре на в уделе в примерения от расположения с советать на примерения в советательность в советательность<br>GetKeyState, EWD_LButtonState, LButton, P ; проверить нажата ли левая кнопка мыши<br>If EWD LButtonState = U ; есл
    \mathbf{f}SetTimer, EWD_WatchMouse, off ; отключить таймер
        EWD_Work = ; сбрасываем флаг, что подпрограмма выполняется
        Return ; конец подпрограммы, закончить обработку горячей клавиши
    ,<br>GetKeyState, EWD_EscapeState, Escape, P ; проверить нажата ли клавиша Escape
    If EWD_EscapeState = D ; если нажата, то отменить перемещение окна (вернуть его в начальные координаты)
    \left\{ \right.SetTimer, EWD WatchMouse, off ; отключить таймер
        EWD_Work = ; сбрасываем флаг, что подпрограмма выполняется
        WinMove, ahk id %EWD MouseWin%,, %EWD OriginalPosX%, %EWD OriginalPosY% ; вернуть окно в начальные координаты
        Return ; конец подпрограммы, закончить обработку горячей клавиши
    ,<br>; ...если кнопка нажата, то перемешать окно вслед за перемещением указателя мыши
    CoordMode, Mouse ; переключиться на абсолютные координаты экрана
    MouseGetPos, EWD MouseX, EWD MouseY ; получить текущие координаты мыши
    WinGetPos, EWD WinX, EWD WinY,,, ahk id %EWD MouseWin% ; получить позицию окна под мышкой
    SetWinDelay, -1; перемещать окно немедленно
    ; переместить окно под мышью вслед за мышью
    WinMove, ahk_id %EWD_MouseWin%,, EWD_WinX + EWD_MouseX - EWD_MouseStartX, EWD_WinY + EWD_MouseY - EWD_MouseStartY
    EWD_MouseStartX := EWD_MouseX ; обновить X координату для следующего вызова этой подпрограммы по таймеру
    EWD_MouseStartY := EWD_MouseY ; обновить Y координату для следующего вызова этой подпрограммы по таймеру
Return ; закончить подпрограмму и обработку горячей клавиши
```
**Рис. 6.** Скрипт для более удобного перетаскивания окон

Так же был создан скрипт, позволяющий перетаскивать окна за любую их часть при зажатой клавише Win, что очень удобно (рис. 6).

Если окно уже сдвинуто, клавишу Win можно отпустить и продолжить перетаскивать окно. Клавиша Esc отменяет перемещение и возвращает окно на прежнее место [5].

В заключение стоит отметить, что использование программы Auto HotKey оказалось эффективным инструментом оптимизации рабочих процессов. Его универсальность и возможность автоматизации позволяют выполнять задачи быстрее, с меньшим количеством ошибок. Простота использования и возможности настройки программы позволяют пользователям адаптировать ее к своим конкретным потребностям, что делает ее идеальным решением для различных отраслей.

#### **Результаты работы**

Разработанные скрипты для пользователей могут быть применены в различных областях, где необходима автоматизация повторяющихся действий на ПК. Использование программы Auto HotKey действительно позволяет оптимизировать работу с ПК. Благодаря возможности создания собственных скриптов и горячих клавиш, пользователь может значительно ускорить выполнение повторяющихся действий, а также упростить взаимодействие с различными приложениями и интернетом. Это особенно полезно для тех, кто работает с большим объемом информации или выполняет множество однотипных задач. В итоге использование AutoHotkey позволяет сэкономить время и повысить эффективность работы на ПК.

#### *Список литературы*

1. Виноградова Е.Ю. Интеллектуальные информационные технологии – теория и методология построения информационных систем: монография / М-во образования и науки РФ, Урал. гос. экон. ун-т. Екатеринбург: Изд-во Урал. гос. экон. ун-та, 2011. 263 с.

- 2. Модели и методы исследования информационных систем: монография / А.Д. Хомоненко, А.Г. Басыров, В.П. Бубнов [и др.]. Санкт-Петербург: Лань, 2019. 204 с.
- 3. Методы и модели исследования сложных систем и обработки больших данных: Монография / И. Ю. Парамонов, В. А. Смагин, Н. Е. Косых, А. Д. Хомоненко; под редакцией В. А. Смагина и А. Д. Хомоненко. Санкт-Петербург: Лань, 2020. 236 с.
- 4. Пономарева Л.А., Чискидов С.В., Ронжина И.А., Голосов П.Е. Проектирование компьютерных обучающих систем: Монография. М-во образования и науки РФ, РАНХиГС, МГПУ ИЦО. Тамбов: Консалтинговая компания Юком, 2018. 120 с.
- 5. Черткова Е. А. Статистика. Автоматизация обработки информации: учеб. пособие для вузов / Е. А. Черткова ; под общ. ред. Е. А. Чертковой. 2-е изд., испр. и доп. М.: Издательство Юрайт, 2017. 195 с.
- 6. Кубенский А. А. Функциональное программирование: учебник и практикум для академического бакалавриата. М.: Издательство Юрайт, 2019. 348 с.
- 7. Назаров С.В. Эффективность и оптимизация компьютерных систем: монография. М.: Русайнс, 2019. 219 с.
- 8. Тугов В.В. Проектирование автоматизированных систем управления: учебное пособие / В.В. Тугов, А.И. Сергеев, Н.С. Шаров. Санкт-Петербург: Лань, 2019. 172 с.
- 9. Официальный сайт программы AutoHotkey. http://www.autohotkey.com
- 10.Autohotkey wiki Русскоязычная документация. https://ahk-wiki. ru/?ysclid=lk8n1nnykl22244661
- 11.Разработка скриптов. http://script-coding.com/
- 12.David Love. Tkinter GUI Programming by Example. Packt Publishing, 2018. 340 p.
- 13. AutoHotkey: учебник. https://learntutorials.net/ru/autohotkey/topic/3532

### *References*

1. Vinogradova E.Yu. *Intellektual'nye informatsionnye tekhnologii – teoriya i metodologiya postroeniya informatsionnykh sistem* [Intellectual informa-

tion technologies - theory and methodology of building information systems]. Yekaterinburg: Ural State University of Economics, 2011, 263 p.

- 2. Models and methods of information systems research: [Modeli i metody issledovaniya informatsionnykh system] / A.D. Khomonenko, A.G. Basyrov, V.P. Bubnov [et al.]. St. Petersburg: Lan, 2019. 204 p.
- 3. *Metody i modeli issledovaniya slozhnykh sistem i obrabotki bol'shikh dannykh* [Methods and models of research of complex systems and big data processing] / I. Yu. Paramonov, V. A. Smagin, N. E. Kosykh, A. D. Khomonenko; edited by V. A. Smagin and A. D. Khomonenko. St. Petersburg: Lan, 2020, 236 p.
- 4. Ponomareva L.A., Chiskidov S.V., Ronzhina I.A., Golosov P.E. *Proektirovanie komp'yuternykh obuchayushchikh sistem* [Designing computer learning systems]. Tambov: Consulting company Yukom, 2018, 120 p.
- 5. Chertkova E. A. *Statistika. Avtomatizatsiya obrabotki informatsii* [Statistics. Automation of information processing] / ed. by E. A. Chertkova. Moscow: Yurait Publishing House, 2017. 195 p.
- 6. Kubenskiy A. A. *Funktsional'noe programmirovanie* [Functional programming]. Moscow: Yurait Publishing House, 2019, 348 p.
- 7. Nazarov S.V. *Effektivnost' i optimizatsiya komp'yuternykh sistem* [Efficiency and optimization of computer systems]. Moscow: Rusains, 2019, 219 p.
- 8. Tugov V.V. *Proektirovanie avtomatizirovannykh sistem upravleniya* [Designing automated control systems] / V.V. Tugov, A.I. Sergeev, N.S. Sharov. St. Petersburg: Lan, 2019, 172 p.
- 9. AutoHotkey. http://www.autohotkey.com
- 10.Autohotkey wiki Russian-language documentation. https://ahk-wiki. ru/?ysclid=lk8n1nnykl22244661
- 11.Script Development. http://script-coding.com/
- 12.David Love. Tkinter GUI Programming by Example. Packt Publishing, 2018. 340 p.
- 13.AutoHotkey. https://learntutorials.net/ru/autohotkey/topic/3532

### **ВКЛАД АВТОРОВ**

**Максимов Д.В.:** разработка скриптов для пользователей для оптимизации работы с ПК, обработка результатов исследований.

- **Азаренко М.В.:** формулирование основных направлений исследования, разработка теоретических предпосылок, формирование общих выводов.
- **Владимиров Н.С.:** проведение сбора данных, подготовка начального варианта статьи.
- **Гареева Г.А.:** научное редактирование текста статьи и окончательное утверждение версии для публикации.
- **Файзуллина А.Г.:** анализ и интерпретация полученных данных, литературный анализ.

#### **AUTHOR CONTRIBUTIONS**

- **Dmitrij V. Maksimov:** development of scripts for users to optimize work with PC, processing of research results.
- **Maksim V. Azarenko:** formulation of the main research directions, development of theoretical assumptions, formation of general conclusions.
- **Nikita S. Vladimirov:** data collection, preparation of the initial version of the article.
- **Gulnara A. Gareeva:** scientific editing of the text of the article and final approval of the version for publication.
- **Aigul G. Faizullina:** analysis and interpretation of the obtained data, literature analysis.

#### **ДАННЫЕ ОБ АВТОРАХ**

#### **Максимов Дмитрий Валерьевич,** студент

*Казанский национальный исследовательский технический университет им. А.Н. Туполева-КАИ ул. Академика Королева, 1, г. Набережные Челны, 423814, Российская Федерация dmitrij-maksimov-03@mail.ru*

#### **Азаренко Максим Викторович,** студент

*Казанский национальный исследовательский технический университет им. А.Н. Туполева-КАИ*

*ул. Академика Королева, 1, г. Набережные Челны, 423814, Российская Федерация xenomorph2356@gmail.com*

### **Владимиров Никита Сергеевич,** студент

*Казанский национальный исследовательский технический университет им. А.Н. Туполева-КАИ ул. Академика Королева, 1, г. Набережные Челны, 423814, Российская Федерация nikita060120-04@mail.ru*

**Гареева Гульнара Альбертовна,** заведующий кафедрой Информационных систем, канд. пед. наук, доцент *Казанский национальный исследовательский технический университет им. А.Н. Туполева-КАИ ул. Академика Королева, 1, г. Набережные Челны, 423814, Российская Федерация gagareeva1977@mail.ru*

**Файзуллина Айгуль Гинатулловна**, преподаватель инженерно-экономического колледжа

*Казанский федеральный университет Набережночелнинский институт проспект Мира, 68/19, Набережные Челны 423812, Российская Федерация dlya\_pisem\_t@mail.ru*

### **DATA ABOUT THE AUTHORS**

#### **Dmitrij V. Maksimov,** student

*Kazan National Research Technical University named after A.N. Tupolev-KAI 1, Akademika Koroleva Str., Naberezhnye Chelny, 423814, Russian Federation dmitrij-maksimov-03@mail.ru*

#### **Maksim V. Azarenko,** student

*Kazan National Research Technical University named after A.N. Tupolev-KAI 1, Akademika Koroleva Str., Naberezhnye Chelny, 423814, Russian Federation xenomorph2356@gmail.com*

#### **Nikita S. Vladimirov,** student

*Kazan National Research Technical University named after A.N. Tupolev-KAI 1, Akademika Koroleva Str., Naberezhnye Chelny, 423814, Russian Federation nikita060120-04@mail.ru*

**Gulnara A. Gareeva**, Head of the Department of Information Systems, Candidate of Pedagogical sciences, Associate professor *Kazan National Research Technical University named after A.N. Tupolev-KAI 1, Akademika Koroleva Str., Naberezhnye Chelny, 423814, Russian Federation gagareeva1977@mail.ru SPIN-code: 3279-8465 Scopus Author ID: 36801593200 ResearcherID: М-1728-2015 ORCID: https://orcid.org/0000-0002-8539-4541*

**Aigul G. Faizullina**, Lecturer, College of Engineering and Economics *Kazan Federal University Naberezhnochelninsk Institute 68/19, Prospekt Mira, Naberezhnye Chelny 423812, Russian Federation dlya\_pisem\_t@mail.ru*

Поступила 22.09.2023 Received 22.09.2023 После рецензирования 10.10.2023 Revised 10.10.2023 Принята 30.10.2023 Accepted 30.10.2023